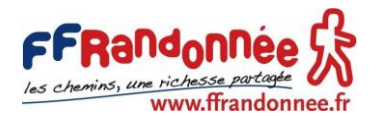

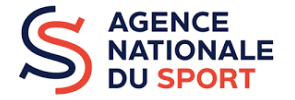

# **Projet Sportif Fédéral**

# **Guide Clubs – FFRandonnée**

# **Aide aux demandes de subvention**

**Projet Sportif Fédéral 2023**

# **CONTEXTE**

L'Agence Nationale du Sport soutient entre autres les structures déconcentrées et les associations affiliées à travers les fédérations via le Projet Sportif Fédéral (PSF), ex part territoriale du CNDS, partie intégrante du plan de développement des pratiques pensé par les Fédérations au service des clubs, des territoires et de tous les Français. L'objectif de l'Agence Nationale du Sport est de participer à la mise à l'activité physique de 3 millions de français supplémentaires en 2024.

**Le Projet Sportif Fédéral (PSF) est un dispositif de financement proposé par l'Agence Nationale du Sport à destination des comités régionaux, des comités départementaux et des associations affiliées à la fédération. Il permet de financer les projets s'inscrivant dans les objectifs définis par la FFRandonnée. L'Agence Nationale du Sport a fixé pour objectif aux fédérations de verser 50% de l'enveloppe PSF aux clubs à l'horizon 2024 (45% de l'enveloppe globale sera versée aux clubs en 2023, soit près de 200 000€).** 

Ce guide a été conçu pour aider concrètement le club dans l'élaboration de son dossier de demande de financement par le PSF. Pour obtenir des informations complémentaires, le club peut contacter son comité départemental ou son référent régional PSF (les contacts sont disponibles en **annexe n°1**), ou consulter la rubrique [Projet Sportif Fédéral](https://www.ffrandonnee.fr/la-federation/nos-comites/projet-sportif-federal) sur notre site internet fédéral.

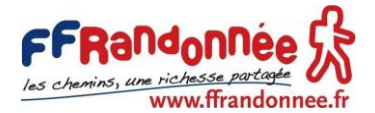

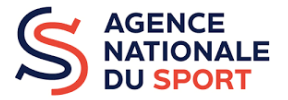

# **LES OBJECTIFS DU PSF FFRANDONNEE**

Les dossiers de demande de subvention des clubs devront s'intégrer dans une logique d'amélioration et de développement des offres fédérales et générer de potentiels nouveaux licenciés, dans un respect social et environnemental sur l'ensemble du territoire.

Voici les types d'actions éligibles dans le cadre des objectifs PSF FFRandonnée 2023 :

### **Développement de la pratique**

- Créer et diversifier l'offre de marche et de randonnée
- Développer et promouvoir notre stade pour la pratique et l'offre touristique
- Multiplier l'offre fédérale par le numérique

#### **Promotion du Sport Santé**

• Promouvoir et développer le sport santé

#### **Développement de l'éthique et de la citoyenneté**

- Développer la mobilité active et la marche en ville
- Favoriser le respect de l'environnement et du développement durable
- Favoriser la féminisation
- Lutter contre les violences et toutes les formes de discrimination
- Promouvoir le sport dans le cadre de la cohésion sociale et de la citoyenneté

**Pour mieux comprendre les types de projets éligibles et dans quel objectif classer votre projet, retrouvez la déclinaison des objectifs FFRandonnée PSF 2023 avec des exemples de projet en annexe n°2.**

## **LES CRITERES D'ELIGIBILITE**

Le porteur de projet doit être :

Un club affilié (qui licencie tous ses adhérents\*)

*\* Cela signifie que les clubs ne respectant pas les statuts de la fédération ne seront pas éligibles.*

- Un comité départemental
- Un comité régional

Les clubs ont la possibilité de se réunir et mutualiser leurs projets pour déposer un seul dossier de demande de *subvention, porté par un des clubs concernés. Ce porteur de projet ne pourra pas reverser les subventions obtenues aux autres clubs et devra justifier en son nom propre de l'utilisation des fonds. Pour les clubs souhaitant mutualiser leurs projets, une procédure spécifique d'accompagnement sera mise en place. Contactez votre référent régional (contacts en annexe 1) pour plus d'informations.*

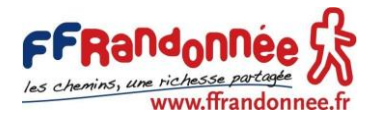

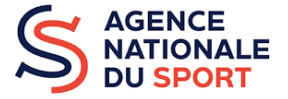

#### Le dossier de demande de subvention doit respecter les conditions suivantes :

- ➢ Le(s) projet(s) doit servir **les objectifs du PSF 2023** de la FFRandonnée (définis ci-dessus) ;
- ➢ **Le montant minimum** de la subvention PSF est de **1 500 €**. Ce montant est **abaissé à 1 000 €** pour les structures dont le siège social se situe en Zone de Revitalisation Rurale (ZRR), ou dans une intercommunalité ayant signé un contrat de relance et de transition écologique (CRTE) rural ou dans un bassin de vie comprenant au moins 50% de la population en ZRR (*voir l'annexe 3)* ;
- ➢ Le financement par le PSF représentera au maximum **70% du coût global du ou des projet(s)** déposé(s) par le club. Le club devra donc prévoir un cofinancement d'au moins 30% des charges liées au projet (obligation d'un cofinancement ou d'un financement en fonds propres). Ainsi, le budget total du ou des projets déposés par la structure doit être au minimum de 2 150 € ;
- ➢ **Le montant maximum** du dossier de demande de subvention est de **5 000 €** pour un club ;
- ➢ Le club peut déposer **un maximum de 3 projets** dans son dossier de demande de subvention **;**
- ➢ Le(s) projet(s) doit débuter dans **l'année en cours** et se terminer au plus tard le 30 juin de l'année suivante (et doit être justifié au plus tard le 30 juin de l'année suivante) ;
- ➢ Le projet ne peut pas bénéficier de **double financement PSF et PSD**.
	- Le Plan Solidaire de Développement (PSD) est un dispositif créé par la FFRandonnée qui s'inscrit en complément du PSF et favorise la mise en place de projets de développement dans un cadre précis. Plus d'informations sur [Plan Solidaire de Développement](https://www.ffrandonnee.fr/_468/plan-solidaire-de-developpement.aspx) ou écriveznous à [psd@ffrandonnee.fr\)](mailto:psd@ffrandonnee.fr).

*Pour les spécificités liées aux clubs omnisports, référez-vous à la page 2 de la FAQ en annexe n°5.*

## **LA PROCEDURE DE DEMANDE DE SUBVENTION**

Les demandes de subventions doivent obligatoirement être effectuées via **[Le Compte Asso](https://lecompteasso.associations.gouv.fr/login)**, **le site officiel** de gestion des demandes de subvention : [https://lecompteasso.associations.gouv.fr/.](https://lecompteasso.associations.gouv.fr/)

Seules les demandes transitant par ce site officiel seront traitées, ce qui vous permettra :

- **De conserver**, d'une année sur l'autre, **les données administratives** et de stocker les documents nécessaires à votre demande de subvention (statuts, liste des dirigeants, RIB si inchangé, …) ;
- **D'accéder**, pour les structures ayant déjà déposé un dossier les précédentes années, **à vos demandes antérieures** et si besoin, **de renouveler vos demandes** ;
- De joindre **le compte-rendu financier des projets subventionnés en 2022**. Pour plus d'informations, contactez votre référent PSF (**annexe n°1**) ou écrivez-nous à [psf@ffrandonnee.fr.](mailto:psf@ffrandonnee.fr)

Pour vous accompagner lors de votre demande de subvention, nous mettons à votre disposition :

- **Les manuels utilisateur** Le Compte Asso, trois guides complets pour vous accompagner dans votre demande et disponibles sur l'onglet **[Projet Sportif Fédéral](https://www.ffrandonnee.fr/la-federation/nos-comites/projet-sportif-federal)** de notre site internet :
	- Le manuel utilisateur « Créer son compte » ; le manuel utilisateur « Compléter les informations administratives » ; le manuel utilisateur « Faire une demande PSF ».
- **Les tutoriels vidéo** pour faire connaissance avec ce service numérique en quelques minutes, disponibles sur le site :<https://www.associations.gouv.fr/le-compte-asso.html>
- **Les indications FFRandonnée** sur la demande de subvention ci-dessous. Attention, ce ne sont que des compléments aux manuels utilisateur qui restent les outils principaux pour vous accompagner. Consultez également la FAQ (**annexe n°5**, mise à jour régulièrement sur notre site).

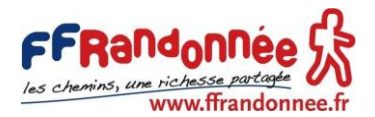

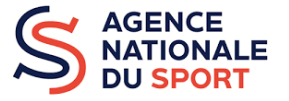

## **Comment faire sa demande de subvention sur Le Compte Asso ?**

### **1. Consignes d'utilisation avant de commencer**

- Pour toute première demande, lisez bien **les manuels utilisateur** (disponibles sur [Projet Sportif](https://www.ffrandonnee.fr/_512/projet-sportif-federal.aspx)  [Fédéral\)](https://www.ffrandonnee.fr/_512/projet-sportif-federal.aspx) et suivez pas à pas les étapes de la demande en ligne en gardant le manuel à vos côtés ! Le manuel utilisateur est désormais décomposé en trois parties, représentant **les 3 grandes étapes**  de remplissage d'un dossier de demande de subvention sur Le Compte Asso : la création du compte (et l'ajout de l'association au compte), compléter la partie administrative du dossier et enfin faire la demande PSF (de la rédaction du ou des projets à la validation du dossier complet).
- Pensez à mettre à jour et configurer votre navigateur. Pour déposer votre demande, il est conseillé d'utiliser les navigateurs **Google Chrome, Firefox ou Safari**.
- Attention, vous serez déconnecté de votre session sur Le Compte Asso au bout de **30 minutes sans action**. Pensez à sauvegarder régulièrement les informations grâce au bouton « Enregistrer ». Nous conseillons aussi de **pré-remplir les rubriques de la rédaction du projet dans un document Word** (un modèle de document Word de pré-remplissage est disponible [sur notre site internet](https://www.ffrandonnee.fr/_512/projet-sportif-federal.aspx) ou auprès de votre référent régional PSF) afin de gagner du temps et procéder à des copier-coller.

### **2. S'identifier ou créer un compte sur Le Compte Asso (voir le guide « Créer son compte »)**

Il est obligatoire de **créer un compte** ou de récupérer un compte déjà existant pour débuter votre demande de subvention. Il est **fortement conseillé d'utiliser une boîte mail générique**, pour que plusieurs personnes puissent accéder à la demande de subvention (et en cas de changement de dirigeants). Vous devez ensuite ajouter votre association au compte grâce au **N° RNA** ou au **N° SIREN** de votre association. Si ces numéros ne sont pas exacts, contactez l'assistance Le Compte Asso. Pour retrouver votre n° RNA ou n° SIREN, vous pouvez vous aider des sites internet [Journal Officiel,](https://www.journal-officiel.gouv.fr/associations/recherche/) [Data Asso](https://www.dataasso.fr/) ou [Infogreffe.](https://www.infogreffe.fr/recherche-siret-entreprise/chercher-siret-entreprise.html)

Pour plus de conseils, retrouvez le **[tutoriel vidéo création du compte](https://www.youtube.com/watch?v=E1g99-IOe3w&feature=emb_logo)** ou le manuel utilisateur « Créer son compte » (disponible sur [Projet Sportif Fédéral\)](https://www.ffrandonnee.fr/_512/projet-sportif-federal.aspx).

## **3. Mettre à jour les informations sur votre association (voir le guide « Compléter la partie administrative »)**

Vous devez ensuite vérifier et/ou compléter les informations administratives de votre association. Cette étape est **obligatoire**, pensez à bien mettre à jour toutes vos informations. Pensez à bien indiquer **votre n° d'affiliation FFRandonnée** (0XXXX) dans la partie « affiliations aux fédérations sportives » (*indiquez « fédération » non olympique dans la case « Type »*) et d'y ajouter votre attestation d'affiliation. Dans la partie « coordonnées bancaires », mettez à jour ou indiquez vos **coordonnées bancaires** et chargez **votre RIB**. Attention, **vérifiez bien vos coordonnées bancaires et votre RIB** avant validation. **Le RIB doit OBLIGATOIREMENT être au nom de l'association** pour que votre dossier soit conforme.

Vous devez également fournir (ou mettre à jour) des pièces justificatives **OBLIGATOIRES** :

- Un exemplaire **des statuts** déposés ou approuvés de l'association ;
- **La liste des dirigeants** ;
- Le plus récent **rapport d'activité** approuvé ;

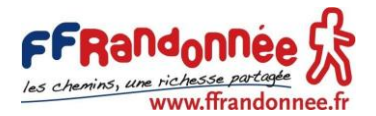

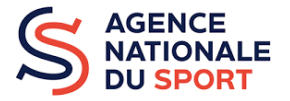

- Le dernier **budget prévisionnel annuel** approuvé ;
- **Les comptes annuels** approuvés du dernier exercice clos ;
- **Le bilan financier annuel** du dernier exercice clos ;
- **Un RIB au nom de l'association** ;
- **Le projet associatif** du club. Si vous ne l'avez pas encore formalisé, consultez le modèle de projet associatif en **annexe n°6** ou consultez [le site du CNOSF](https://projetassociatif.franceolympique.com/) pour construire votre projet associatif.

Pensez à bien préparer **tous les documents obligatoires** avant de débuter votre demande de subvention. Pour plus de conseils, retrouvez le **[tutoriel vidéo mise à jour des informations administratives](https://www.youtube.com/watch?v=j9SEOhulm2M&feature=emb_logo)**.

**4. Réaliser votre demande de subvention (voir le guide « Faire une demande PSF »)**

Après avoir mis à jour toutes vos informations, vous pouvez « Demander une subvention ».

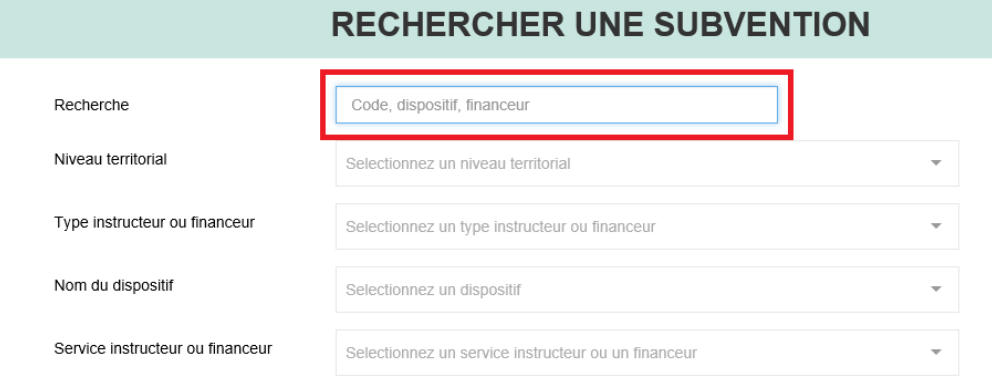

Pour la première étape de votre demande (partie 3.1 « Sélection de la subvention demandée » du manuel « Faire une demande PSF »), vous devez rentrer le code FFRandonnée **correspondant à votre région (voir ci-dessous)** dans la rubrique « Rechercher une subvention », champ « Recherche ».

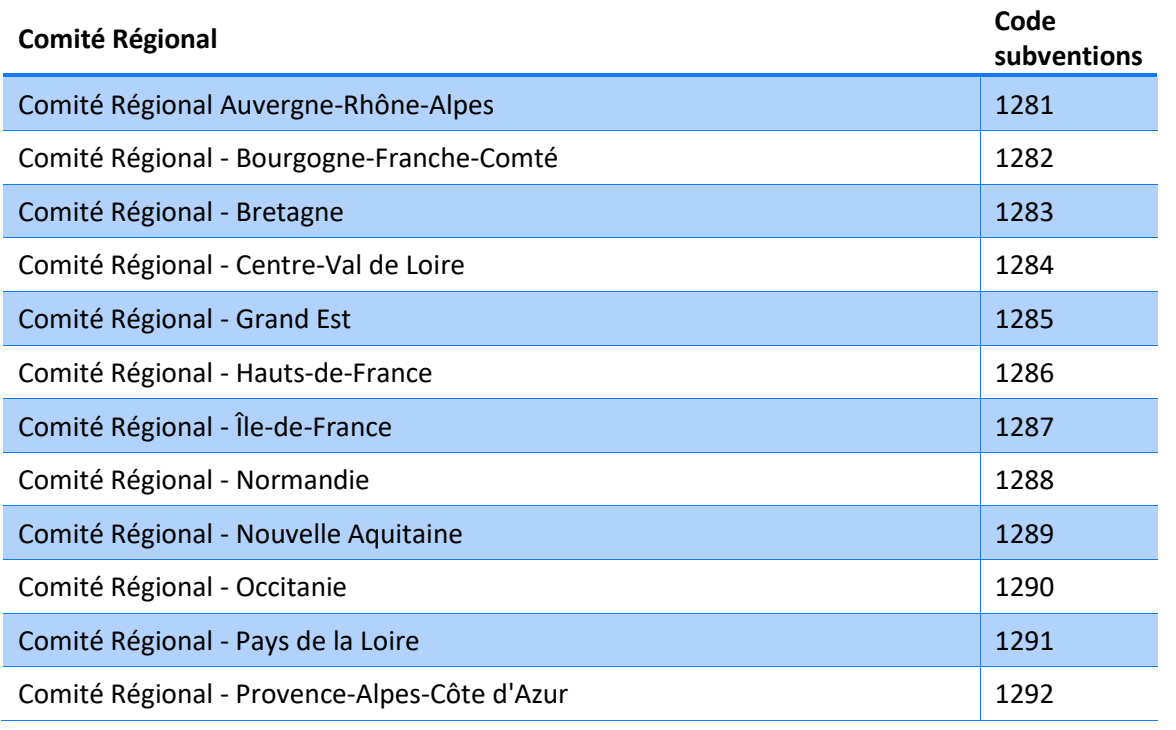

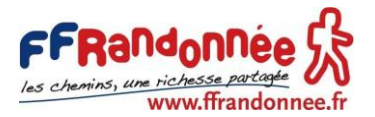

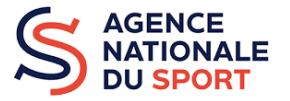

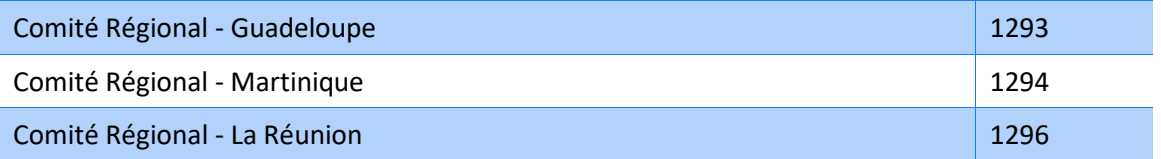

Attention, **si vous avez reçu une subvention PSF l'an passé**, vous devez réaliser le compte-rendu financier. Contactez votre référent régional PSF (**annexe n°1**) ou contactez-nous sur [psf@ffrandonnee.fr.](mailto:psf@ffrandonnee.fr)

Dans l'étape 4 (partie 3.4), vous pouvez ajouter vos projets. Les clubs ayant déjà déposé un dossier PSF auront la possibilité de reconduire la mise en œuvre de leurs actions en cliquant sur le bouton **« Renouvellement »**. Une actualisation des données devra être effectuée. Après avoir rempli les premiers éléments, vous devez choisir les **« objectifs opérationnels »** et la/le **« modalité ou dispositif »**.

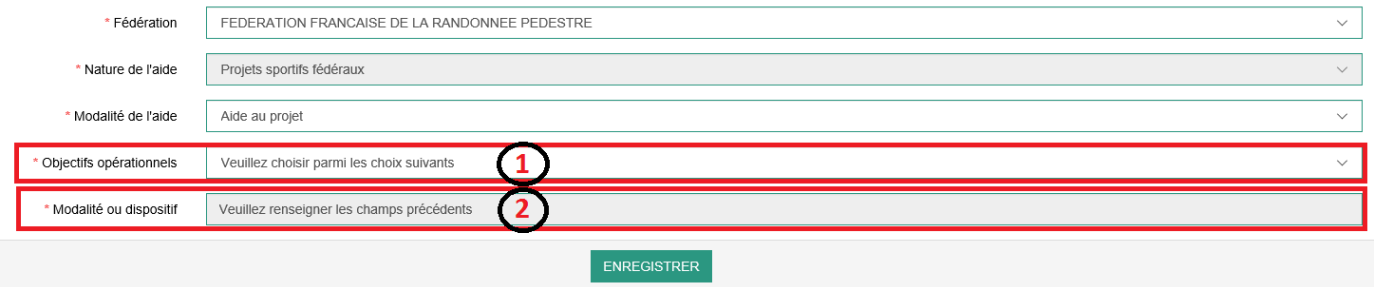

**1.** Dans le champ « Objectifs opérationnels », sélectionnez un des trois objectifs correspondant à votre projet parmi les objectifs suivants :

- **Promotion du sport santé**
- **Développement de l'éthique et de la citoyenneté**
- **Développement de la pratique**

**2.** Dans le champ « Modalité ou dispositif », sélectionnez une des modalités reliées à l'objectif choisi et correspondant à votre projet selon la répartition suivante :

- Promotion du sport santé
	- o **Promouvoir et développer le sport santé**
- Développement de l'éthique et de la citoyenneté
	- o **Favoriser le respect de l'environnement et du développement durable**
	- o **Développer la mobilité active et la marche en ville**
	- o **Favoriser la féminisation**
	- o **Lutter contre les violences et toutes les formes de discrimination**
	- o **Promouvoir le sport dans le cadre de la cohésion sociale et de la citoyenneté**
- Développement de la pratique
	- o **Créer et diversifier l'offre de marche et randonnée**
	- o **Développer et promouvoir notre stade pour la pratique et l'offre touristique**
	- o **Multiplier l'offre fédérale par le numérique**

Pour bien comprendre les types de projets éligibles et dans quel objectif classer votre projet, retrouvez la déclinaison des objectifs FFRandonnée PSF 2023 avec des exemples concrets de projets en **annexe n°2**.

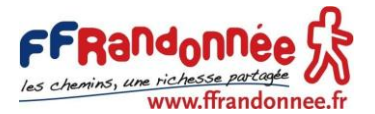

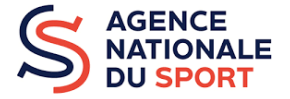

**Si vous déposez plusieurs projets, vous devez tous les intégrer dans le même dossier de demande de subvention avant de transmettre et de confirmer la transmission de votre dossier (cliquez sur « + » à l'étape 4 « Description des projets » après avoir saisi votre premier projet).**

**Pensez à sauvegarder régulièrement vos étapes de rédaction du projet à l'aide du bouton**

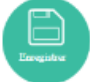

Pour **la partie évaluation** (page 15 du guide **Faire une demande PSF**), nous vous demandons de choisir :

- **UN indicateur quantitatif** parmi ceux mentionnés dans le tableau des indicateurs en **annexe n°4 ;**
- **UN indicateur qualitatif** parmi ceux mentionnés dans le tableau des indicateurs en **annexe n°4.**

L'étape 5 du manuel utilisateur « Faire une demande PSF » (partie 3.5 Attestation et soumission), vous décrit comment **transmettre et confirmer la transmission** au service instructeur. Un mail de confirmation est envoyé systématiquement dès la validation de votre demande de subvention. Pour savoir si votre dossier est bien validé, cliquez dans l'accueil Le Compte Asso sur « Voir les demandes de subvention » et vérifiez dans le récapitulatif de votre demande que la mention « **Transmis au service instructeur** » est bien indiquée. Attention, s'il est indiqué « En cours de saisie », votre dossier n'est pas validé.

Pour plus de conseils, retrouvez le **[tutoriel vidéo demander une subvention.](https://www.youtube.com/watch?v=oCxi_FIbXFg&feature=emb_logo)**

# **CALENDRIER 2023 ET INSTRUCTION DES DOSSIERS**

**La date limite de dépôt des dossiers est fixée au 20 avril 2023 à 23h59.** Seuls les dossiers complets déposés avant la date limite seront étudiés par la fédération et éligibles au financement du PSF 2023.

**Les Commissions Régionales PSF (CRPSF)**, composées de membres de comités régionaux, de comités départementaux, de clubs, d'administrateurs et de salariés du siège, seront chargées d'évaluer les dossiers de demande de subvention et d'attribuer les financements aux projets **entre le 21 avril et le 15 mai**.

**La Commission Nationale PSF (CNPSF)**, composée d'élus fédéraux, régionaux, départementaux et locaux, de la direction technique nationale, de salariés fédéraux et d'un référent de l'Agence Nationale du Sport, sera chargée d'instruire les demandes des comités régionaux, d'entériner les montants attribués par les CRPSF et de s'assurer de l'égalité de traitement des dossiers, **du 16 au 31 mai**.

**L'Agence Nationale du Sport** versera les subventions. La mise en paiement sera effectuée **avant la rentrée sportive 2023.** Une notification vous sera envoyée pour vous informer de la décision. Le club devra faire parvenir l'évaluation de son/ses projet(s) selon la procédure définie, et disponible auprès de votre référent régional PSF (contacts en annexe n°1) ou en nous écrivant sur [psf@ffrandonnee.fr.](mailto:psf@ffrandonnee.fr)

# **CONTACT**

Contactez **votre référent régional PSF**, dont les coordonnées sont disponibles dans **l'annexe n°1** cidessous. Ils sont disponibles pour vous accompagner dans vos démarches de demande de subvention.

*En cas d'urgence, une adresse mail a été créée pour répondre aux questions sur le dispositif Projet Sportif Fédéral :* [psf@ffrandonnee.fr](mailto:psf@ffrandonnee.fr) *.*

Plus d'informations sur : **<https://www.ffrandonnee.fr/la-federation/nos-comites/projet-sportif-federal>**

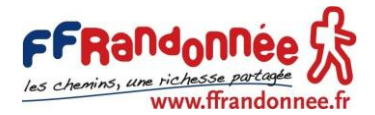

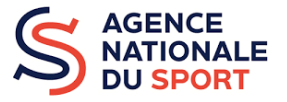

# **LISTE DES ANNEXES**

## **DISPONIBLES SUR LA NOTE DE CADRAGE OU DIRECTEMENT EN LIGNE**

Annexe 1 : Coordonnées des référents régionaux PSF (page 9)

Annexe 2 : Déclinaison des objectifs du PSF 2023 de la FFRandonnée (page 9 à 11 de la note de cadrage, disponible [sur notre site internet\)](https://www.ffrandonnee.fr/la-federation/nos-comites/projet-sportif-federal)

Annexe 3 : Cas particuliers sur les ZRR, communes en contrat de ruralité et QPV (page 12 de la note de cadrage)

Annexe 4 : Procédure de bilans des projets déposés au titre du PSF (pages 16 et 17 de la note de cadrage)

Annexe 5 : Foire Aux Questions (FAQ) PSF (pages 13 à 15 de la note de cadrage)

Annexe 6 : Modèle de projet associatif club FFRandonnée [\(sur notre site internet\)](https://www.ffrandonnee.fr/la-federation/nos-comites/projet-sportif-federal)

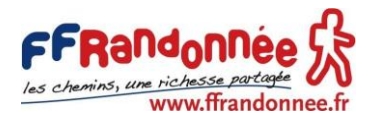

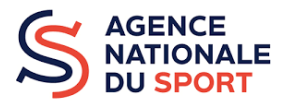

## **Annexe 1 : Coordonnées des référents régionaux PSF**

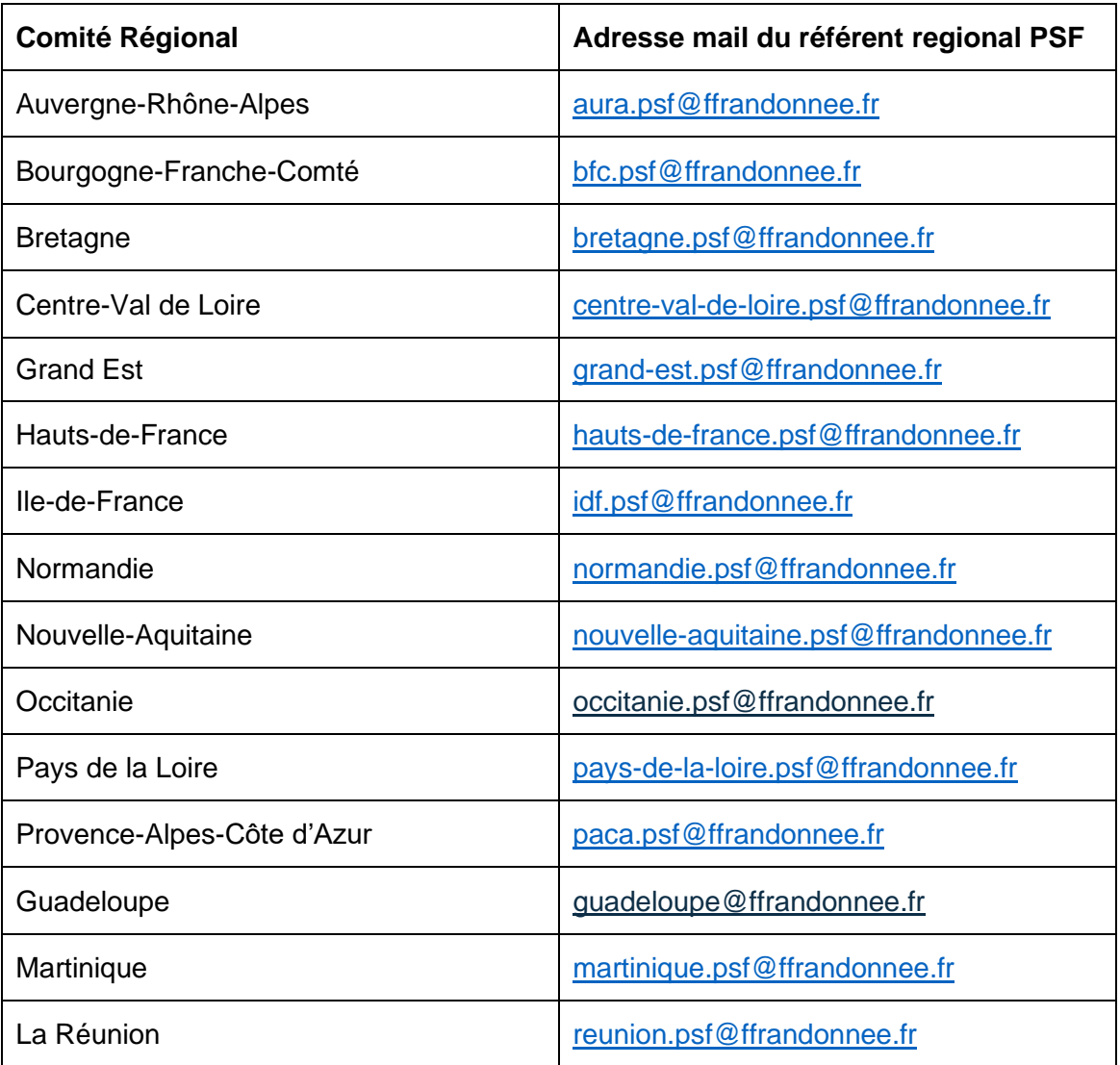